# **PLAN DE COMUNICACIÓN**

# **para el alumnado de la EOI de Quart de Poblet**

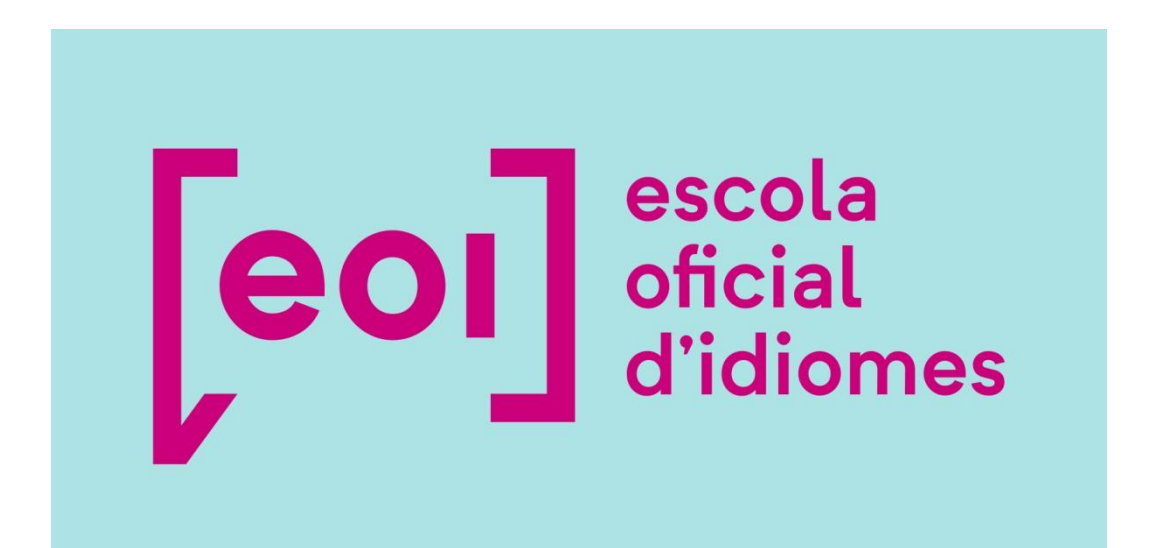

**Curso 23-24**

## **PRINCIPALES CANALES DE COMUNICACIÓN Y ACCESO A INFORMACIÓN**

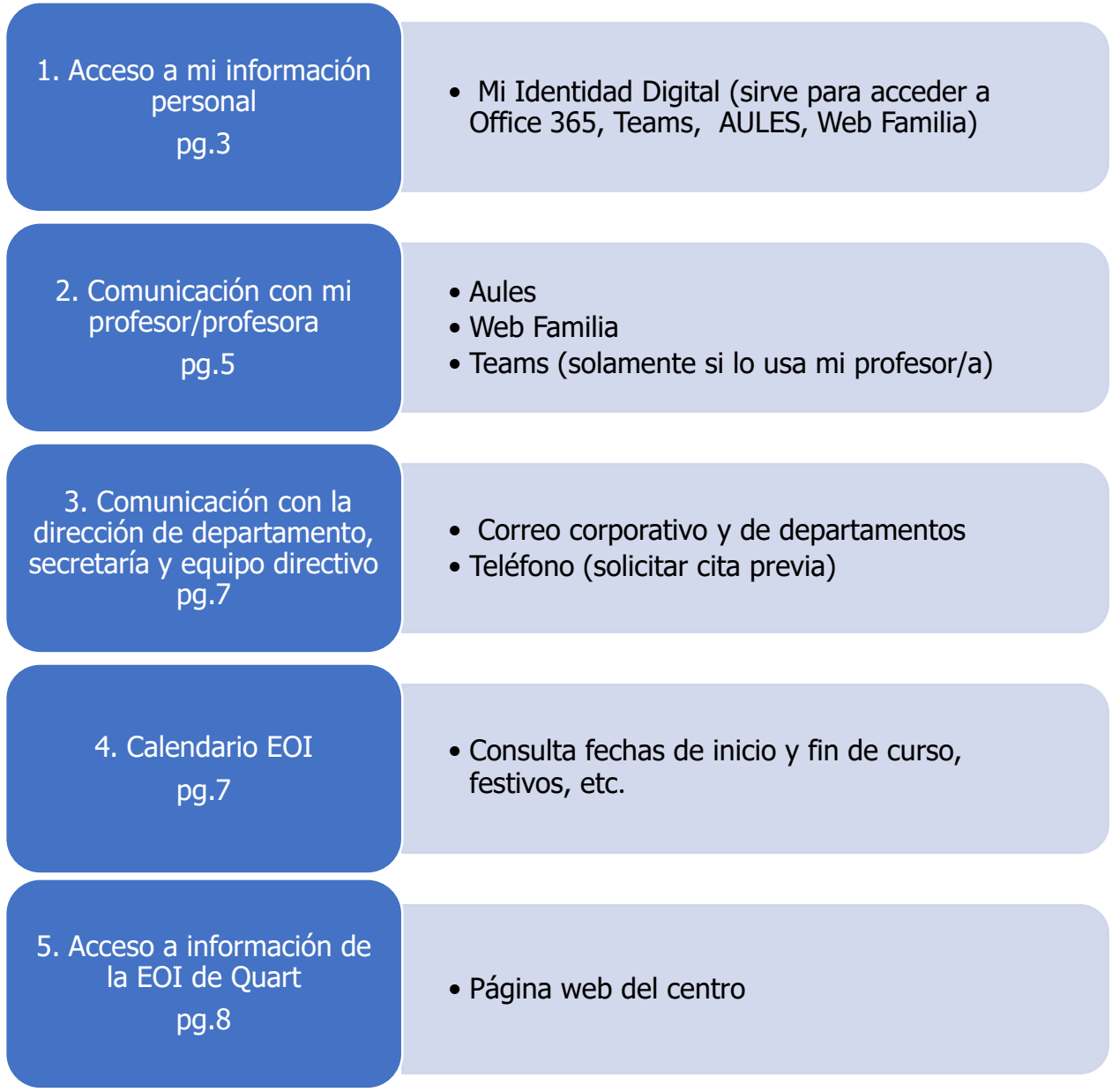

#### **1.-ACCESO A MI INFORMACIÓN PERSONAL.- MI IDENTIDAD DIGITAL**

**1.1. Cuenta Corporativa**. Es recomendable que accedas a tu cuenta de correo

electrónico corporativo, con el formato XXXXX@alu.edu.gva.es. Esta cuenta te permitirá:

- Mejorar la comunicación por correo electrónico con toda comunidad educativa.
- Utilizar las herramientas MS Office 365 online.
- Disponer de un almacenamiento en la nube de 1TB en el OneDrive y 50GB en el correo electrónico (Outlook)

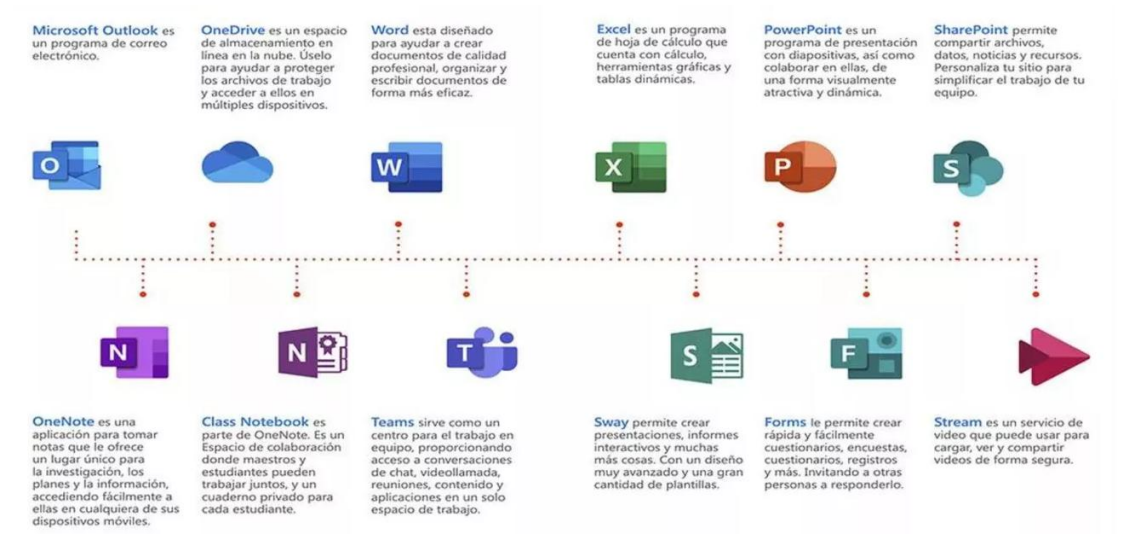

#### **CÓMO ACCEDER A TU IDENTIDAD DIGITAL**

Puedes encontrar tu Identidad Digital accediendo a tu perfil en **[Web Familia 2.0](https://familia.edu.gva.es/wf-front/myitaca/login_wf?idioma=C)**. Allí encontrarás una dirección de correo electrónico y la correspondiente contraseña que podrás cambiar. También tienes una clave de recuperación que sirve para recuperar la contraseña en caso de pérdida u olvido.

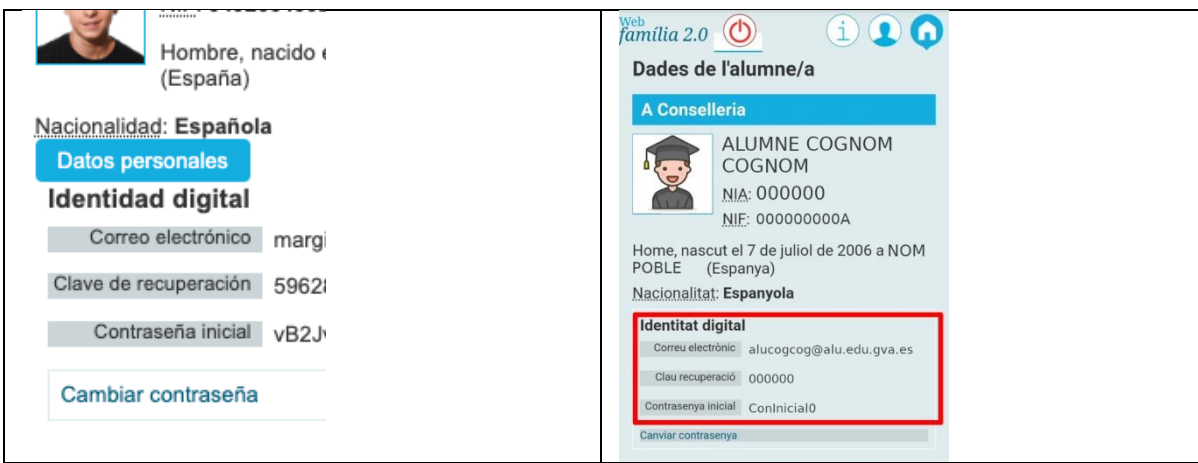

Inicia sesión en Microsoft 365 para acceder a tu cuenta Outlook y demás aplicaciones. Haz click en la imagen, escribe tu dirección completa: [XXXXX@alu.edu.gva.es](mailto:XXXXX@alu.edu.gva.es) y tu contraseña para iniciar sesión:

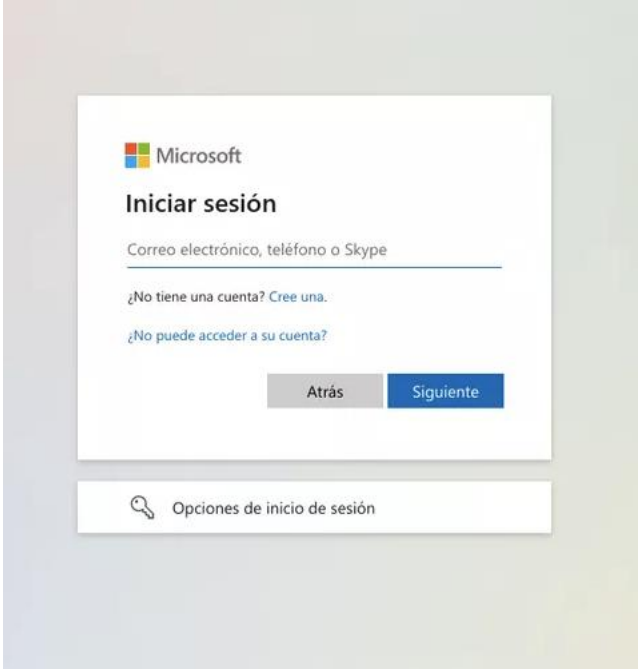

Aquí te dejamos [un tutorial](https://www.youtube.com/watch?v=_9iLhHUC-3M) para aprender más sobre Microsoft 365:

#### **CÓMO ACCEDER A WEB FAMILIA**

La Web Familia 2.0 es multiplataforma, es decir, permite el acceso desde ordenadores de sobremesa, portátiles, tabletas y smartphones, ajustando su visualización al tamaño del dispositivo.

Introduce en cualquier navegador de Internet la siguiente dirección:

[https://familia2.edu.gva.es](https://familia2.edu.gva.es/)

En la pantalla inicial se solicita:

- a) "Usuario" (NIF, NIE, pasaporte)
- b) "Contraseña" (la recibida en el correo al matricularte)\*
- c) Haz clic en el botón "Entrar"

\*Si no tienes la contraseña, solicítala en la secretaría del centro.

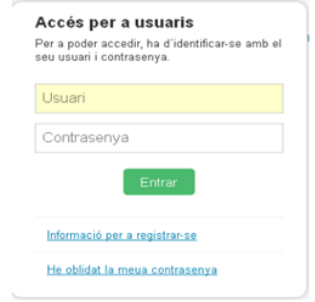

Una vez dentro tendrás acceso a las instrucciones, cambio de contraseña, suscripciones y al resto de servicios que se detallan.

Antes de acceder a la web deberás aceptar las condiciones referentes al tratamiento de los datos personales y decidir si deseas o no recibir información por parte de la Conselleria d'Educació, Cultura i Esport.

#### **2.- COMUNICACIÓN CON MI PROFESOR/PROFESORA**

**1.- AULES:** Si tu profesor o profesora utilizan AULES, puedes consultar [este video](https://www.youtube.com/watch?v=I3KBNIcMaAE&list=PLQ0JTp3Jzca4tV7_U7YA0UmXA6_gyDYKZ&t=23s) para saber cómo acceder a la plataforma, dónde podrás encontrar toda la información relativa a tu curso.

Además, dentro de AULES puedes comunicarte con tu profesor o profesora simplemente pinchando en el icono que aparece señalado con la flecha roja:

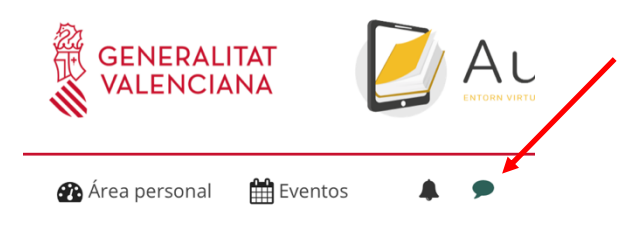

Recuerda que puedes encontrar tu NIA en tu resguardo de matrícula o preguntar en secretaría.

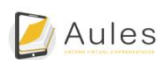

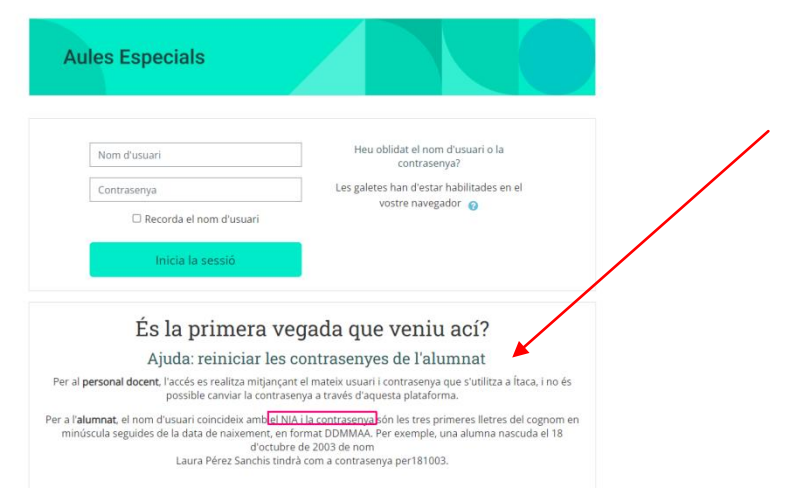

**2.- Web Familia:** esta aplicación te permite realizar muchas funciones entre ellas comunicarte con tu profesor o profesora. Accede a [este video.](https://www.youtube.com/watch?v=vN9ZmvVv7gs)

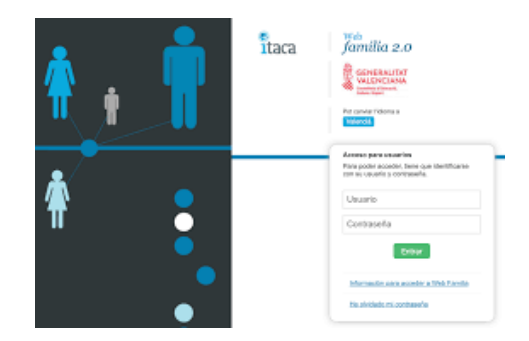

**3.- TEAMS:** sólo puedes usar está aplicación si tu profesor o profesora la usa como herramienta de trabajo, de lo contrario no es operativa. Recuerda que debes acceder a Teams a través de tu identidad digital en MS 365, también puedes descargarte la aplicación en el escritorio de tu ordenador y en tu móvil.

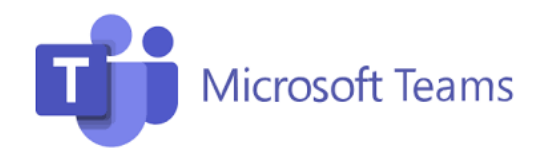

### **3. COMUNICACIÓN CON LA DIRECCIÓN DE DEPARTAMENTO, SECRETARÍA Y EQUIPO DIRECTIVO**

**4.1.Correo de la EOI:** Este es el correo corporativo de la EOI de Quart de Poblet, donde puedes enviar un mensaje si tienes alguna duda administrativa o quieres trasladar una sugerencia: [46020546.secretaria@edu.gva.es](mailto:46020546.secretaria@edu.gva.es)

**4.2.- Correos de los Departamentos:** Cada departamento tiene un correo electrónico propio, en caso de que quieras contactar con la Dirección del departamento del idioma que estás cursando.

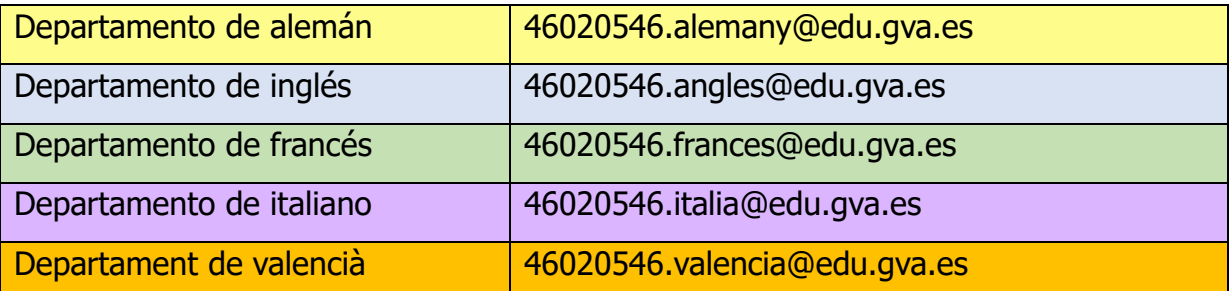

**4.3.- Teléfono EOI:** Además también puedes contactar con la EOI de Quart en el siguiente teléfono:

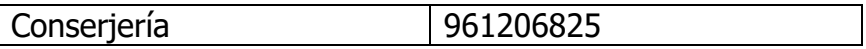

#### **4.- CALENDARIO EOI**

LA EOI DE QUART publica periódicamente fechas importantes como exámenes, reuniones del Consejo Escolar, actividades culturales, etc. Pincha en calendario 2023-2024:

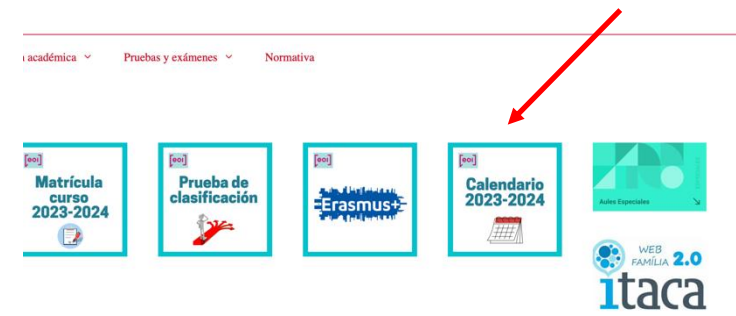

#### **5.- ACCESO A INFORMACIÓN DE LA EOI DE QUART**

Accede a la [Página Web](https://portal.edu.gva.es/eoiquart/es/centro-2-2/) de la EOI de Quart de Poblet. En esta página encontrarás toda la información sobre la escuela; es recomendable que la consultes regularmente, ya que la información se actualiza regularmente.

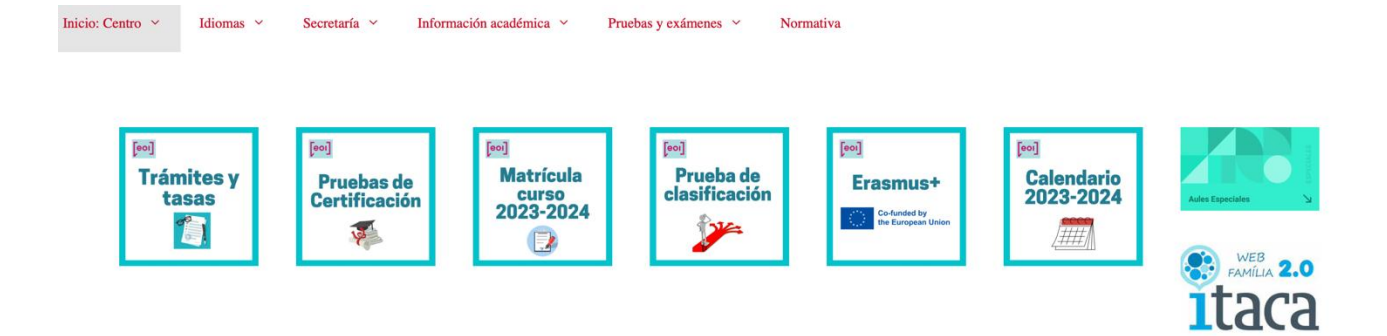